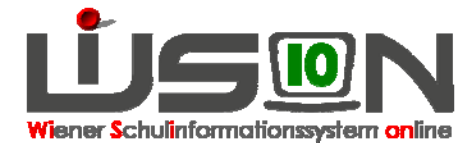

# **Beschlüsse erfassen**

### **Suchbegriffe:**

**Beschluss** 

# **Zielgruppe:**

Schulleitung, Lehrpersonal

### **Gesetzliche Grundlage:**

Gesetzlich vorgesehene Beschlüsse (Klassenforum, Schulforum bzw. SGA) sind in WiSion zu erfassen. Dazu gehören u.a.:

Umstufungstermine § 31c/3 SchUG; Alternative Leistungsbeurteilungen, Autonome Lehrpläne,

Autonome Teilungszahlen, Schulveranstaltungen (alle §63a SCHUG);

Hinweis: Beschlüsse sind einerseits für die Erfassung von bestimmten Laufbahneinträgen und andrerseits im Zusammenhang mit dem Zeugnis erforderlich. Z. B: Ist kein Beschluss für das Schuljahr zu den Umstufungsterminen erfasst, können

zu den Schüler/innen keine "Leistungsgruppenbescheide" erfasst und ausgedruckt werden. Fehlen bei Quereinsteigern in WiSion erfasste Zeugnisdaten aus dem Vorjahr, können diese – sofern sie für die Berechnung einer Klausel erforderlich sind, als "Beschluss" erfasst werden.

#### **Vorarbeiten in WiSion:**

Es sind keine spezifischen Vorarbeiten erforderlich.

# **Empfohlener Arbeitsvorgang in WiSion:**

In WiSion wird zwischen Beschlüssen für die Schule und Beschlüssen für ein Kind unterschieden. Beschlüsse zur Schule werden auf der Registerkarte Geschäftsbuch der Schule erfasst. Beschlüsse zum Kind werden auf der Registerkarte Geschäftsbuch des Kindes erfasst.

#### **A) Beschlüsse zur Schule**

Schulen → Schulliste → Filter anwenden SKZ anklicken G-Buch (Geschäftsbuch) anklicken

> Schaltfläche "Beschluss anlegen" "Hakerl" für den zu erfassenden Beschluss setzen (es können auch mehrere Beschlüsse auf einmal erfasst werden) Anmerkung (Eingabe möglich) Datum bei "beschlossen am" eingeben "Anlegen" klicken Schließen

Hinweis: Einträge im Geschäftsbuch werden automatisch angelegt, wenn:

- eine Drucksorte erfolgreich gefertigt wurde
- ein Arbeitsablauf vorliegt

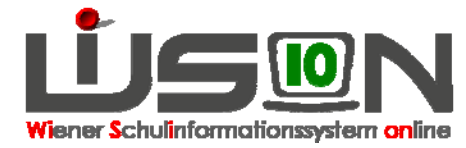

- eine Datenänderung vorliegt (historisch), welche einen Geschäftsbucheintrag verlangt
- in einer Anforderung vermerkt ist, dass ein Geschäftsbucheintrag angelegt werden muss.
- ein Laufbahneintrag erfolgte
- ein Beschluss erfasst wurde

**Diesen sechs Fällen sind unterschiedliche grafische Symbole zugeordnet.**

#### **B) Beschlüsse zum Kind**

Schüler/innen  $\rightarrow$  Stand aktuell  $\rightarrow$  Filter anwenden Schüler/in auswählen → Registerkarte: G-Buch Erforderlichenfalls das beschließende Gremium auswählen Hinweis: Für Schulen, die mit Klassenlehrersystem geführt werden, wird im Feld *Gremium* automatisch "Schulkonferenz" eingetragen. Den zu erfassenden Beschluss auswählen Das Datum, an dem der Beschluss gefasst wurde, erfassen Schaltfläche "Beschluss anlegen"

Schließen

#### **Hilfesystem WiSion:**

Anklicken des Hilfe-Symbols auf der Registerkarte Geschäftsbuch der Schule bzw. des Kindes Geschäftsbuch Schule, Registerkarte Geschäftsbuch